# Konfigurationsbeispiel für ASA Clientless-SSL-VPN-Datenverkehr über IPsec-LAN-to-LAN-**Tunnel** J.

### Inhalt

Einführung Voraussetzungen Anforderungen Verwendete Komponenten Hintergrundinformationen **Konfigurieren** Netzwerkdiagramm Überprüfen Fehlerbehebung

## Einführung

In diesem Dokument wird beschrieben, wie Sie eine Verbindung mit einem Clientless-SSL-VPN-Portal der Cisco Adaptive Security Appliance (ASA) herstellen und auf einen Server zugreifen, der sich an einem Remote-Standort befindet, der über einen IPsec-LAN-to-LAN-Tunnel verbunden ist.

### Voraussetzungen

### Anforderungen

Cisco empfiehlt, über Kenntnisse in folgenden Bereichen zu verfügen:

- [Clientlose SSL VPN-Konfiguration](/content/en/us/td/docs/security/asa/asa92/configuration/vpn/asa-vpn-cli/webvpn-configure-gateway.html).
- [LAN-to-LAN-VPN-Konfiguration](/content/en/us/td/docs/security/asa/asa92/configuration/vpn/asa-vpn-cli/vpn-ike.html)

### Verwendete Komponenten

Die Informationen in diesem Dokument basieren auf der ASA 5500-X-Serie, auf der Version 9.2(1) ausgeführt wird. Sie gelten jedoch für alle ASA-Versionen.

Die Informationen in diesem Dokument wurden von den Geräten in einer bestimmten Laborumgebung erstellt. Alle in diesem Dokument verwendeten Geräte haben mit einer leeren (Standard-)Konfiguration begonnen. Stellen Sie sicher, dass Sie die potenziellen Auswirkungen eines Befehls verstehen, bevor Sie Änderungen an einem Live-Netzwerk vornehmen.

### Hintergrundinformationen

Wenn der Datenverkehr von einer Clientless-SSL-VPN-Sitzung einen LAN-zu-LAN-Tunnel passiert, beachten Sie, dass zwei Verbindungen vorhanden sind:

- Vom Client zur ASA
- Von der ASA zum Ziel-Host.

Für die ASA-zu-Ziel-Host-Verbindung wird die IP-Adresse der ASA-Schnittstelle verwendet, die dem Ziel-Host "am nächsten" ist. Daher muss der interessante LAN-zu-LAN-Datenverkehr eine Proxy-Identität von dieser Schnittstellenadresse zum Remote-Netzwerk enthalten.

Hinweis: Wenn Smart-Tunnel für ein Lesezeichen verwendet wird, wird die IP-Adresse der ASA-Schnittstelle, die dem Ziel am nächsten liegt, weiterhin verwendet.

### Konfigurieren

In diesem Diagramm gibt es einen LAN-zu-LAN-Tunnel zwischen zwei ASAs, der die Weiterleitung des Datenverkehrs von 192.168.10.x an 192.168.20.x ermöglicht.

Die Zugriffsliste, die den interessanten Datenverkehr für diesen Tunnel bestimmt:

#### ASA1

access-list l2l-list extended permit ip 192.168.10.0 255.255.255.0 192.168.20.0 255.255.255.0 ASA2

```
access-list l2l-list extended permit ip 192.168.20.0 255.255.255.0 192.168.10.0
255.255.255.0
```
Wenn der clientlose SSL VPN-Benutzer versucht, mit einem Host im Netzwerk 192.168.20.x zu kommunizieren, verwendet ASA1 die Adresse 209.165.200.225 als Quelle für diesen Datenverkehr. Da die ACL (LAN-to-LAN Access Control List) nicht die Proxy-Identität 209.168.200.225 enthält, wird der Datenverkehr nicht über den LAN-to-LAN-Tunnel gesendet.

Um Datenverkehr über den LAN-to-LAN-Tunnel zu senden, muss der interessanten Datenverkehr-ACL ein neuer Access Control Entry (ACE) hinzugefügt werden.

#### ASA1

```
access-list l2l-list extended permit ip host 209.165.200.225 192.168.20.0
255.255.255.0
ASA2
```
access-list l2l-list extended permit ip 192.168.20.0 255.255.255.0 host 209.165.200.225

Das gleiche Prinzip gilt für Konfigurationen, bei denen der clientlose SSL VPN-Datenverkehr dieselbe Schnittstelle ausblenden muss, die auch eingeschaltet wurde, selbst wenn der Datenverkehr nicht über einen LAN-zu-LAN-Tunnel geleitet werden soll.

Hinweis: Verwenden Sie das [Command Lookup Tool](//tools.cisco.com/Support/CLILookup/cltSearchAction.do) (nur [registrierte](//tools.cisco.com/RPF/register/register.do) Kunden), um weitere Informationen zu den in diesem Abschnitt verwendeten Befehlen zu erhalten.

#### Netzwerkdiagramm

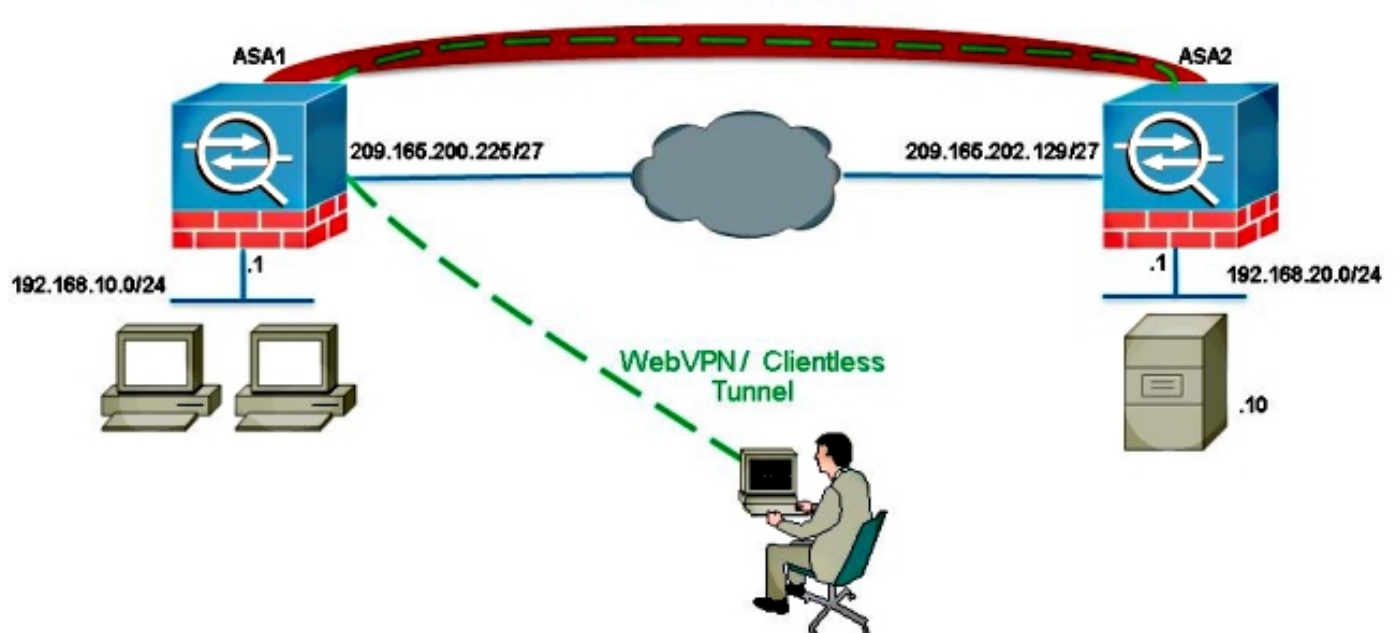

**IPsec VPN Tunnel** 

In der Regel führt ASA2 Port Address Translation (PAT) für die Adresse 192.168.20.0/24 durch, um einen Internetzugang bereitzustellen. In diesem Fall sollte der Datenverkehr von 192.168.20.0/24 auf ASA 2 vom PAT-Prozess ausgeschlossen werden, wenn er auf 209.165.200.225 steigt. Andernfalls würde die Antwort nicht durch den LAN-zu-LAN-Tunnel geleitet. Beispiel:

#### ASA2

nat (inside,outside) source static obj-192.168.20.0 obj-192.168.20.0 destination static obj-209.165.200.225 obj-209.165.200.225 ! object network obj-192.168.20.0 nat (inside,outside) dynamic interface

# Überprüfen

In diesem Abschnitt überprüfen Sie, ob Ihre Konfiguration ordnungsgemäß funktioniert.

Das [Output Interpreter Tool](https://www.cisco.com/cgi-bin/Support/OutputInterpreter/home.pl) (nur [registrierte](//tools.cisco.com/RPF/register/register.do) Kunden) unterstützt bestimmte show-Befehle. Verwenden Sie das Output Interpreter Tool, um eine Analyse der Ausgabe des Befehls show anzuzeigen.

• show crypto ipsec sa-Verify with this command that a Security Association (SA) between the ASA1 Proxy IP address and the remote network has been created. Überprüfen Sie, ob die verschlüsselten und entschlüsselten Zähler größer werden, wenn der Clientless-SSL VPN-Benutzer auf diesen Server zugreift.

## Fehlerbehebung

Dieser Abschnitt enthält Informationen, die Sie zur Fehlerbehebung bei Ihrer Konfiguration verwenden können.

Wenn die Sicherheitszuordnung nicht erstellt wird, können Sie das IPsec-Debuggen für die Fehlerursache verwenden:

#### • debuggen crypto ipsec <level>

Hinweis: Weitere Informationen [zu Debug-Befehlen](/c/de_de/support/docs/dial-access/integrated-services-digital-networks-isdn-channel-associated-signaling-cas/10374-debug.html) vor der Verwendung von Debug-Befehlen finden Sie unter [Wichtige Informationen.](/c/de_de/support/docs/dial-access/integrated-services-digital-networks-isdn-channel-associated-signaling-cas/10374-debug.html)